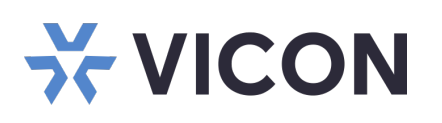

### **Guía de inicio rápido: Factor de forma Micro del servidor VAX**

Esta hoja cubre la instalación de la estación de trabajo Valerus Elite Cliente de factor forma micro. Este sistema solo debe ser instalado por un técnico calificado que use herramientas manuales comunes y materiales aprobados de acuerdo con el Código Eléctrico Nacional ANSI/NFPA 70, códigos de cableado estatales y locales.

## **Desembalaje e instalación**

Desembale la unidad y colóquela en el lugar de montaje. Los discos duros vienen preinstalados de fábrica.

- El teclado y el mouse están incluidos con la unidad.
- Conecte el(los) monitor(es) utilizando el puerto DVI y/o HDMI (consulte las figuras anteriores).
- Conecte el dispositivo a la red mediante el puerto WAN (Internet). Consulte la figura anterior. El puerto está configurado para obtener una dirección IP automáticamente mediante DHCP.
- Conecte el cable de alimentación y encienda la unidad. Se recomienda utilizar una fuente de alimentación ininterrumpida (UPS) para evitar la pérdida/corrupción de datos y/o fallas en la unidad debido a una pérdida repentina de energía.

#### VICON INDUSTRIES INC. TEL: +1 631-952-2288 FAX: +1 631-951-2288 Sin Cargo USA: 1-800-645-9116 Reino Unido: +44 (0) 1489 566300 SITIO WEB: vicon-security.com

Especificaciones del producto sujetas a cambios sin previo aviso. Derechos de autor ©2024. Reservados todos los derechos. Vicon y su logotipo son marcas comerciales registradas y Valerus y su logotipo son marcas comerciales de Vicon Industries Inc.

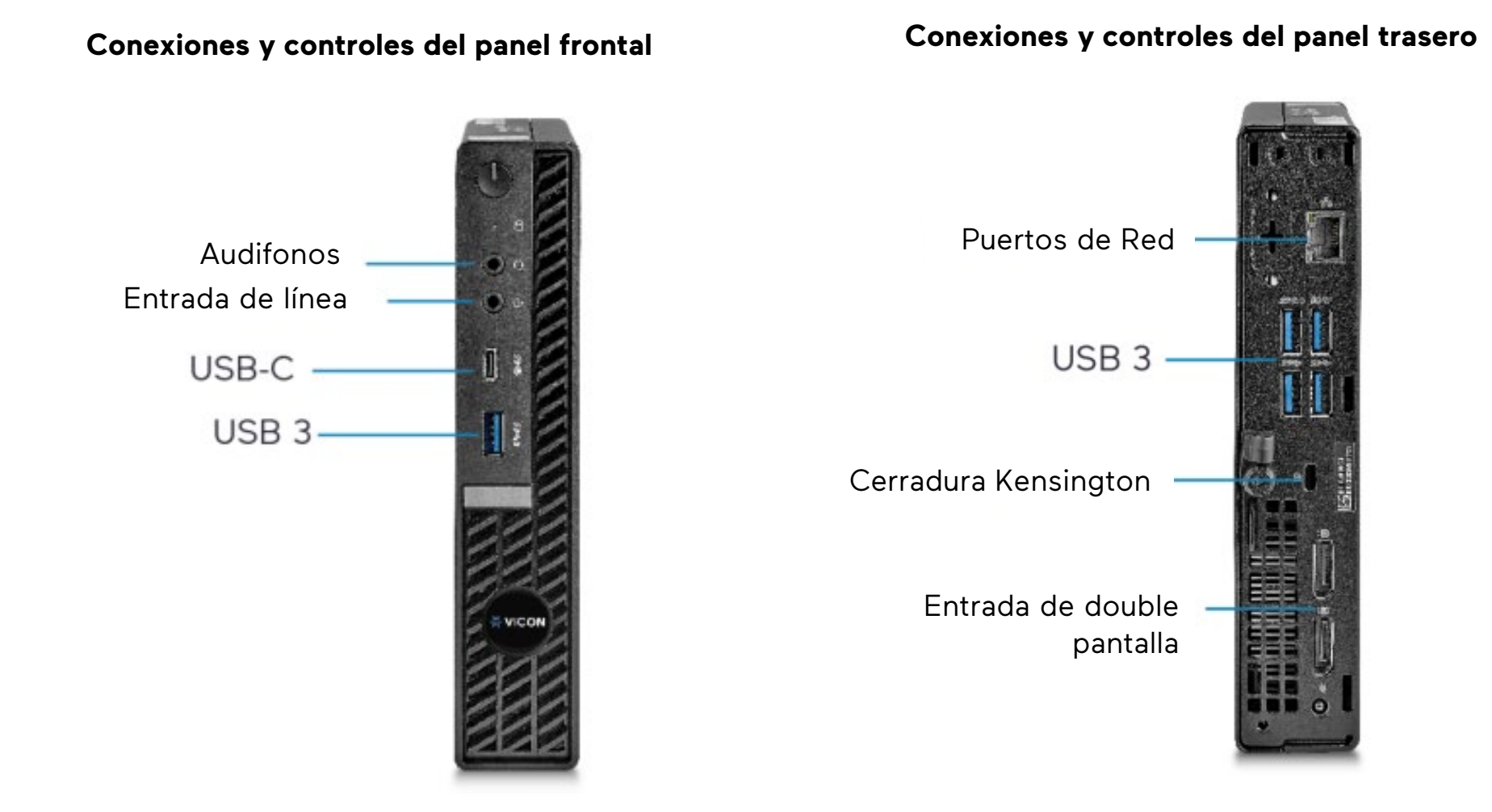

4. La primera vez que se inicia VAX, aparecerá una pantalla de configuración inicial. Complete toda la información pertinente, incluido el nombre de usuario y la contraseña. Una vez hecho esto, la próxima vez que inicie VAX, aparecerá una pantalla de inicio de sesión. Ingrese el nombre de usuario/contraseña que fue creado previamente.

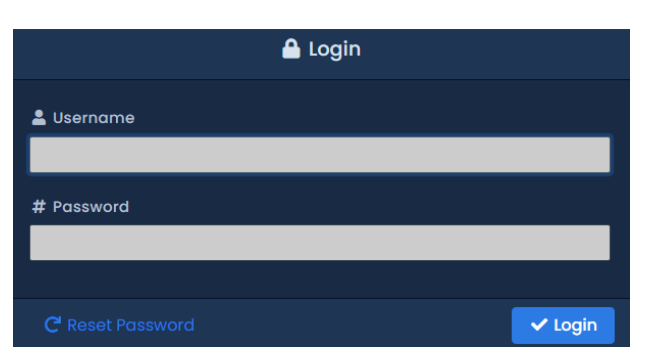

- 1. Inicie sesión en Windows con las credenciales predeterminadas (inicio de sesión: VII; contraseña: 1234).
- 2. Actualice VAX según sea necesario. Consulte Vicon [website.](https://nam02.safelinks.protection.outlook.com/?url=https%3A%2F%2Fwww.vicon-security.com%2Fsoftware-downloads-library%2Fvax-access-control-software%2F&data=05%7C01%7CWBrickman%40vicon-security.com%7Ccd99bae906514a3ed56a08dbba10819f%7Ccebf42d01f5f47b3a3e56b87f5486f4e%7C0%7C0%7C638308352292521323%7CUnknown%7CTWFpbGZsb3d8eyJWIjoiMC4wLjAwMDAiLCJQIjoiV2luMzIiLCJBTiI6Ik1haWwiLCJXVCI6Mn0%3D%7C3000%7C%7C%7C&sdata=a6pd0noNifKdDrOoj8Ta1%2FAV98aDljd52%2BlJsgoeq1o%3D&reserved=0)
- 3. Haga clic en el icono de acceso directo de VAX en el escritorio. También puede ir al menú Inicio y hacer clic en el icono VAX dentro de la carpeta VAX.

### **Iniciar VAX**

# **X VICON**

### **Guía de inicio rápido: Factor de forma Micro del servidor VAX**

**de Valerus** Se ha proporcionado documentación de Valerus/VAX en el sistema. Hay un enlace en el escritorio. Para obtener la documentación más actualizada, visite el sitio web de Vicon en [https://www.vicon-security.com/products/valerus](https://www.vicon-security.com/products/valerus-vms/)[vms/](https://www.vicon-security.com/products/valerus-vms/)

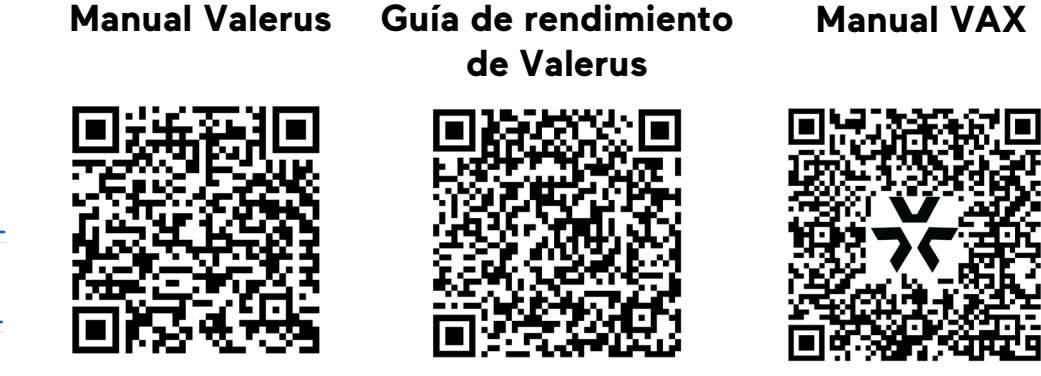

[https://www.vicon-security.com/products/access](https://www.vicon-security.com/products/access-control/vax-overview/)[control/vax-overview/](https://www.vicon-security.com/products/access-control/vax-overview/)

> VICON INDUSTRIES INC. TEL: +1 631-952-2288 FAX: +1 631-951-2288 Sin Cargo USA: 1-800-645-9116 Reino Unido: +44 (0) 1489 566300 SITIO WEB: vicon-security.com

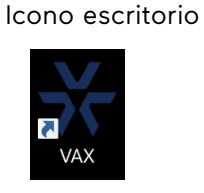

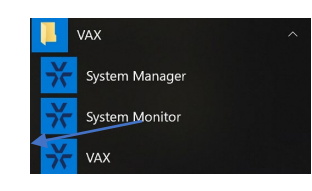

Menu de inicio

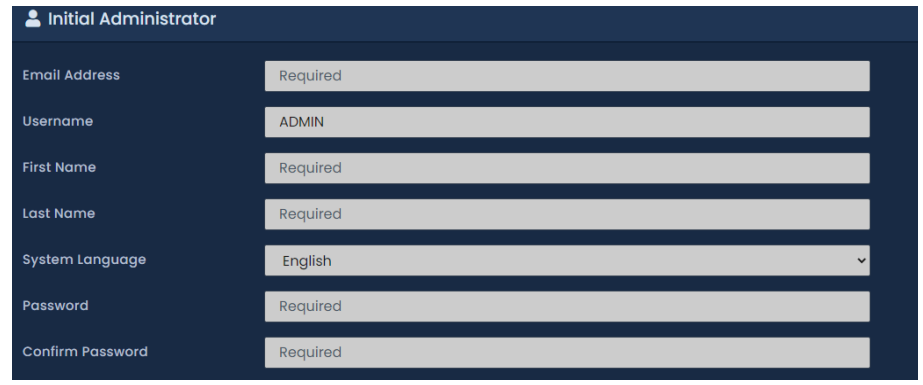

### **Detalles de Modelos y Normativas**

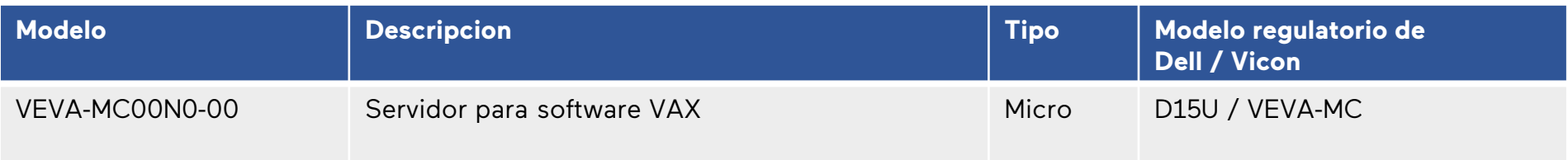